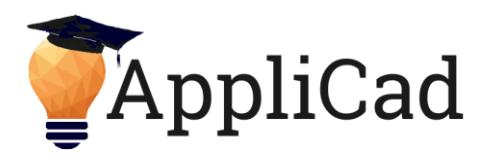

## **Introduction and Interface**

An introduction to the course and then a brief overview of the interface of the AppliCad software. An outline of the AppliCad process is provided prior to commencing modelling.

## **Modelling Basic Roof Shapes**

The modelling of Roof Shapes that can be entirely completed using the Track-Outline command, where the user creates a 3D roof using perimeter measurements. The areas covered within this section include:

- The use of the Track Outline dialog and its features.
- Setup of the Roof Defaults and how they affect the final model
- Offsetting Eave and Verge Overhangs and modifying, Defining Vertical Planes
- Defining basic Barge-Line roof configurations.

## **An overview of the AppliCad Process**

Highlighting the "checks and balances" of the AppliCad system and how we use the myriad of tools to check and re-check the model and ensure we are certain the model represents the roof we are estimating. Areas covered within this section include:

- Show/Hide Planes, Show Pitches
- Show/Change LineTypes
- Dimensioning
- Tally Quantities
- Multiple / Split Views

## **Combined Simple Roofs**

This section highlights how the user can break more complex roofs down into smaller simpler roofs. A number of roof models will be drawn by the user using various tools with a focus on using the simplest tools for the job. Areas covered within this section include:

- Two-Storey Roofs
- Simple Verandahs/Porches
- Flat or Skillion Panels
- Digitising over an underlay image

## **Simple Architectural Features**

Once the basic roof shape is modelled, the course then leads the user through the addition of basic Architectural Features. The features covered include:

- Hip to Gable, Gable to Hip, Valley Gable, Hip Gable
- Atriums / Dutch Gables etc.

## **Generating a Quote**

This section takes the user from the roof modelling through to the quote generation to outline the process of generating flashings, roof materials, insulation etc. Tile roofers will be taken through the application of tiles via area method or basic coursing and will include the addition of tile waste values. Metal roofers will be led through the various estimation methods including Blocking, Gen-Offcuts and Gen-Panels.

## **Interface and CAD Drafting**

An overview of the interface of the AppliCad software and then a short tutorial introducing the principals of 3D modelling and CAD drafting. Areas covered in this section include:

- Using the three button mouse to best effect
- Introduction to the principals of 3D modelling / Coordinate Input
- Concept of X, Y, Z axis and how this relates to Roof plans

# *AppliCad Australia*

*Head Office Suite 6, 70 Railway Road PO Box 541 Blackburn VIC 3130 Australia Phone: 61 3 9878 5000*  Fax: 61 3 9878 5055

*Toll free: 011 800 AppliCad 011 800 2775 4223 (from USA + Canada) Toll free: 00800 AppliCad 00800 2775 4223 (from UK)* 

#### *AppliCad USA Inc*

*Registered Office: Suite 102 1340 US Highway One Jupiter, FL, 33469 USA Ph: (561) 748 0545*  Fax: (561) 748 0546 *Toll free: 1 800 966 1698*

> *AppliCad Australia is a trading name of JR Systems Pty Ltd ABN: 98 052 127 787*

#### *PLEASE NOTE:*

*ALL PARTICIPANTS must supply their own Laptop or Desktop PC with Windows OS loaded – so they can take training and take-off exercises home on completion.*

*If you do not have software installed we will load the latest software for you at the training seminar!*

**Cancellation Policy**  1 months' notice - Full refund

2 weeks' notice – 50% refund Less than 2 weeks' notice – No Refund

 Email[: enquiries@applicad.com.au](mailto:enquiries@applicad.com.au) Web[: www.applicad.com.au](http://www.applicad.com.au/)

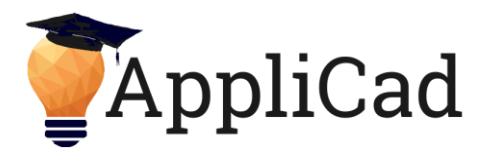

## **Complex Roof Modelling**

This section will re-cap the "AppliCad Process" for checking roof models, as the users focus on the creation of the more complex roof geometry. The roof models created will include:

- Two-Storey Roofs / Cut-Outs
- Flat (Skillion) Roofs with Holes, Crickets and Linking
- Complex Dormers and Negative Dutch Gables
- Intersecting and Merging Planes, Multi-Hip Roofs
- Group Commands Mirror/Copy etc.
- Basic Smart-Lines

## **Setup of Materials**

This section focuses on the setup of the materials databases, including the following key areas:

- Flashings / Accessories / Estimation Methods
- Metal Panels
- Tiles / Tiles+
- Custom Profiles / Flat Sheet & Pricing
- Fixtures
- Areas and Miscellaneous / Extra Items

## **Quotation Process and Modifying Values**

This section will focus on the whole quotation process and will allow users to model a number of roofs, apply the materials and flashings to the roofs and then make changes to the estimation methods, allowances etc. and see the relevance of these changes to the final quotation. Users will focus on key areas of interest to their business. A number of different roofing styles will be run through, including the allowance for Metal Roofing customers to try different estimation methods. The saving of allowances and roof systems will be discussed.

## **Estimation Methods**

This section follows on from the previous section and allows Metal Roofing users to explore further the various estimation methods for laying metal strip roofing. Tile/Shingle/Shake specific users will be led through the coursing method of applying tiles/shingles/shakes and the tile waste menu will be investigated to determine additional tile/shingle/shake quantities. Areas covered within this section include:

- Auto-Blocking Metal Roofs
- Block-Cutting
- Linear Nesting of Metal Panels
- Tile Coursing
- Tile Waste

## **More Complex Roof Modelling**

This section will aim to solve many of the very complicated roof models that are becoming apparent using today's more modern technologies. Such roofing methods include:

- Complex use of the SmartLines technology
- Generating and Projecting Roof Sections
- Curved Roofing
- CAD Drawing and Q-Roof specifically for Fixtures / Custom Flashings
- Additional underlay image digitising

In addition to the above methods, roof shapes that can be derived from the modelling system using "unexpected methods" are also addressed.

*AppliCad Australia Head Office* 

*Suite 6, 70 Railway Road PO Box 541 Blackburn VIC 3130 Australia Phone: 61 3 9878 5000*  Fax: 61 3 9878 5055

*Toll free: 011 800 AppliCad 011 800 2775 4223 (from USA + Canada) Toll free: 00800 AppliCad 00800 2775 4223 (from UK)* 

## *AppliCad USA Inc*

*Registered Office: Suite 102 1340 US Highway One Jupiter, FL, 33469 USA Ph: (561) 748 0545*  Fax: (561) 748 0546 *Toll free: 1 800 966 1698*

> *AppliCad Australia is a trading name of JR Systems Pty Ltd ABN: 98 052 127 787*

## *PLEASE NOTE:*

*ALL PARTICIPANTS must supply their own Laptop or Desktop PC with Windows OS loaded – so they can take training and take-off exercises home on completion.*

*If you do not have software installed we will load the latest software for you at the training seminar!*

**Cancellation Policy**  1 months' notice - Full refund

2 weeks' notice – 50% refund Less than 2 weeks' notice – No Refund

 Email[: enquiries@applicad.com.au](mailto:enquiries@applicad.com.au) Web[: www.applicad.com.au](http://www.applicad.com.au/)

# **AppliCad Training Program Basic Training Syllabus**

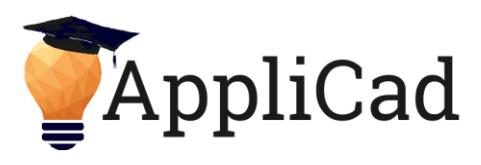

## **Labour Rates**

Many users of the AppliCad software packages get tied down using the basic labour rate costing systems and do not look at the more accurate and complex systems that the software provides. This section investigates these systems and runs users through the various options. Areas in this section include:

- Standard Area-based Pay Rates
- Pitch-based Pay Rates
- Creating multiple Pay Rate systems
- User-Defined Line Items for Flashings
- Selection of Pay Rates

## **Partial Area Systems**

This section covers the area-based systems such as Underlay/Sarking, Fall Protection and Insulation. In applications where these systems only need to be partly applied to a roof, the partial functions need to be invoked. This section leads the users through these functions.

#### **Reports and Notes**

This section leads the user through the relatively new Report Notes system that allows the user to setup a number of predefined Notes systems and apply these to reports through the printing mechanisms in Costing and Drawings.

#### **Template Modification**

This section provides an insight into the template systems used for the Costing and Drawings Reports and how to modify the output required. Many of the advanced Key-Text Strings will be covered including Line Items (###LI) and Quote-Group strings.

#### **Extra Items**

This section demonstrates the creation of items that typically can't be estimated from the roof or wall model. These items (termed Extras in the software) can be easily defined and inserted into the estimate at the Supply & Install or Supply-Only Stage.

## **Optional Modules**

Optional modules of the Course will depend on the attendees and the types of roofing they do. In general, the course presenter can choose modules pertinent to the quotes required by the course attendees. The modules available are as follows:

- Basic Wall Cladding using Warlock
- Stage Manager
- Basic DownPipes
- Modifying / Splitting Panels
- Basic Fixtures

## *AppliCad Australia*

*Head Office Suite 6, 70 Railway Road PO Box 541 Blackburn VIC 3130 Australia Phone: 61 3 9878 5000*  Fax: 61 3 9878 5055

*Toll free: 011 800 AppliCad 011 800 2775 4223 (from USA + Canada) Toll free: 00800 AppliCad 00800 2775 4223 (from UK)* 

#### *AppliCad USA Inc*

*Registered Office: Suite 102 1340 US Highway One Jupiter, FL, 33469 USA Ph: (561) 748 0545*  Fax: (561) 748 0546 *Toll free: 1 800 966 1698*

> *AppliCad Australia is a trading name of JR Systems Pty Ltd ABN: 98 052 127 787*

#### *PLEASE NOTE:*

*ALL PARTICIPANTS must supply their own Laptop or Desktop PC with Windows OS loaded – so they can take training and take-off exercises home on completion.*

*If you do not have software installed we will load the latest software for you at the training seminar!*

**Cancellation Policy** 

1 months' notice - Full refund 2 weeks' notice – 50% refund Less than 2 weeks' notice – No Refund

 Email[: enquiries@applicad.com.au](mailto:enquiries@applicad.com.au) Web[: www.applicad.com.au](http://www.applicad.com.au/)